# 编辑FTD上的防火墙管理中心IP或主机名

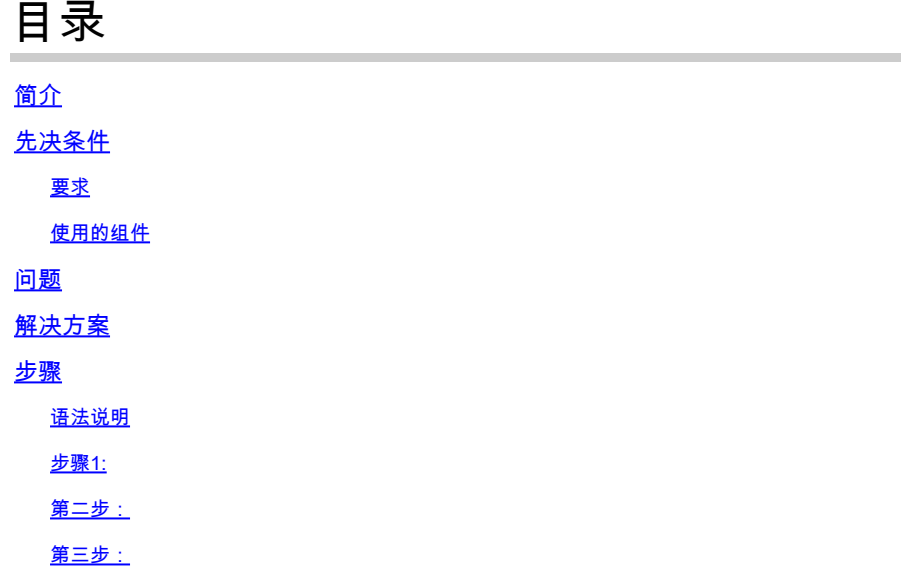

# 简介

本文档介绍在Firepower威胁防御上编辑安全防火墙管理中心的IP地址或主机名的步骤。

# 先决条件

### 要求

- Firepower威胁防御(FTD)必须在安全防火墙管理中心(FMC)中完全注册。
- 新的IP必须可从控制平面到达。

### 使用的组件

本文档中的信息基于以下软件和硬件版本:

- Firepower威胁防御7.2.4
- 安全防火墙管理中心7.2.5

本文档中的信息都是基于特定实验室环境中的设备编写的。本文档中使用的所有设备最初均采用原 始(默认)配置。如果您的网络处于活动状态,请确保您了解所有命令的潜在影响。

## 问题

有时,需要编辑Secure Firewall Management Center的IP地址或主机名。这种需求可能源于网络重 新配置、命名约定更改、IP地址方案修订或在初始设置期间(临时分配IP地址或主机名)。

# 解决方案

修改安全防火墙管理中心的IP地址或主机名时,必须确保对连接的Firepower威胁防御(FTD)设备的 命令行界面(CLI)进行相应的更改以保持一致性。尽管在大多数情况下,Firepower威胁防御设备和 管理中心之间的管理连接会自动重新启动,无需更新设备上的安全管理中心的IP地址或主机名,但 确实存在需要手动干预的特定场景:即Firepower威胁防御设备最初仅使用网络地址转换(NAT) ID进 行识别与管理中心关联时。

### 步骤

语法说明

标识符:指定管理中心的标识符(UUID)。使用show managers命令可查看标识符(7.2或更高版本 ),或从管理中心CLI的show version命令获取UUID。

hostname:更改主机名/IP地址。 displayname:更改显示名称。

步骤1:

在Firepower威胁防御CLI中,使用show managers命令查看安全防火墙管理中心标识符。

> show managers

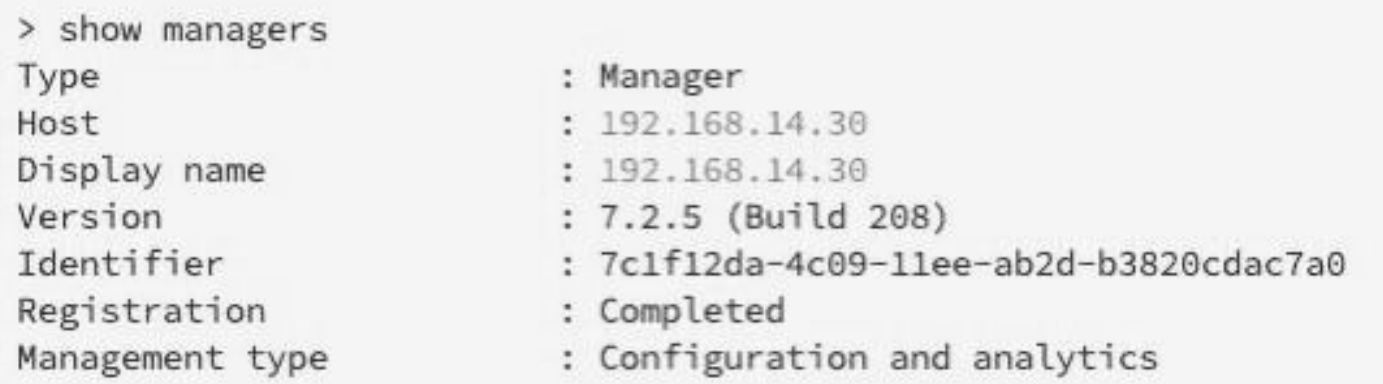

#### 第二步:

在Firepower威胁防御CLI中,使用configure manager edit命令。

> configure manager edit identifier {hostname {ip\_address | hostname} | displayname display\_name}

#### 要更新主机名/IP,请执行以下操作:

> configure manager edit 7c1f12da-4c09-11ee-ab2d-b3820cdac7a0 hostname 192.168.14.40 Updating hostname from 192.168.14.30 to 192.168.14.40 Manager hostname updated.

#### 要更新显示名称,请执行以下操作:

> configure manager edit 7c1f12da-4c09-11ee-ab2d-b3820cdac7a0 displayname FMC Updating displayname from 192.168.14.30 to FMC Manager displayname updated.

#### 第三步:

#### 使用show managers 命令进行验证。

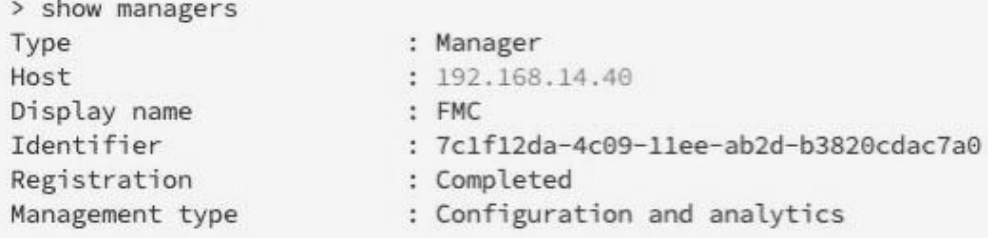

#### 从FMC中,可使用netstat命令查看状态连接以验证更改。

> expert admin@FMC-CLUSTER:~\$ sudo su Last login: Tue Apr 23 04:59:16 UTC 2024 on pts/1 root@FMC-CLUSTER:/Volume/home/admin# netstat -an | grep 8305

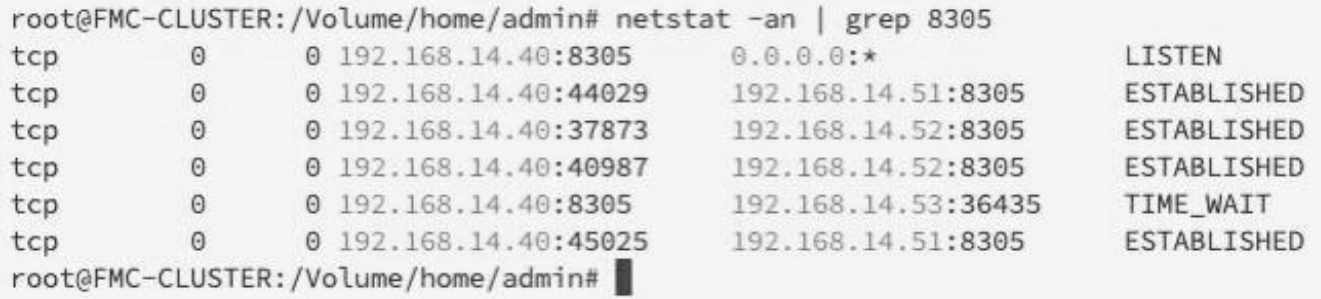

#### 关于此翻译

思科采用人工翻译与机器翻译相结合的方式将此文档翻译成不同语言,希望全球的用户都能通过各 自的语言得到支持性的内容。

请注意:即使是最好的机器翻译,其准确度也不及专业翻译人员的水平。

Cisco Systems, Inc. 对于翻译的准确性不承担任何责任,并建议您总是参考英文原始文档(已提供 链接)。